## 정말 빨라지는 윈도우와 QoS 설정방 법

칡흙

QoS 와윈도우서비스설정으로마영전온라인게임을빠르게할수있다.

1 [마영전 - 게임과 통신 속도 향상 \( 공유기 QoS 설정하기\) ★★★★★](#page-3-0) [4](#page-3-0)

## <span id="page-3-0"></span>마영전-게임과 통신 속도 향상 (공유기 QoS 설정하기) ★★★★★ 2015.07.13 03:24

나는 IPTIME에서 QoS 설정을 한 이후로. 속도가 빨라졌다. 기본 설정은 프레임속도에 시간을 맞추기인데. QoS를 사용하면. 시간속도에 화면재생을 맞춘다. 다른건 그냥. 저냥... ㅡ\_ㅡ;;

참고로 내 네트워크 환경은 이렇다.

WAN ---> KT 홈 허브 공유기 ---> KT TV 셋탑박스 ---> IPTIME 공유기 ---> PC

KT 홈 허브 공유기는 IPTIME 공유기와 SuperDMZ 로 설정해 놓은 상태다. (KT 홈 허브 공유기에 IP 주소를 IPTIME 에서 사용한다는 말 이다.) 그리고. IPTIME 에서 QoS 를 10MB 로 설정했다. 정확한 설정 방법은 전문가에게 문의해봐야 알것 같다.

공유기에서 QoS 설정하니. 게임 캐릭터의 동작 속도가 굉장히 빨라졌다. (클레이 에니메이션 처럼. 중간 중간 끊어진다.)

- IPTIME 공유기 QoS 설정 (10MB)
- 윈도우 랜카드 (네트워크 어댑터) QoS 설정
- 윈도우 서비스가 관계 있는지는 모름

qWave : 1 FPS 정도 느려지는 느낌?

Distributed Transaction Coordinator : 설정하면. 조금 조그셔틀 처럼 움직임이 반복됨.

KtmRm for Distributed Transaction Coordinator : 이건 모름.

왜 느렸나? 했더니... 난 그래픽 카드 메모리를 로드하는 속도가 느려서 문젠가? 생각했었는데. 알고보니...

1. QoS 를 지정하지 않으면. 프레임 속도'는 방장 컴퓨터 속도가 기준인거 같다. FPS 가 잘 나오더라도. 사용자 입장에서는 조금 느린 화면이 연출 될 수 있다. 다른 사용자가 방장 속도에 맞추게 된다.

방장이 느리면. 다른 사람들도 느려지는 문제가 있다.

- 부드럽게 이어지는 동작화면

- 반복 화면. 반복 소리

2. QoS 를 설정하게 되면. 시간 기준이 되는거 같다. (거의 실시간 - 프레임 화면 출력을 드롭하는 방식) 대신 전체적으로 프레임이 클레이 에니메이션 처럼. 끊기는 동작화면으로 보이게 된다. - 마을 이동 (1초)

- 거래소 이동 (1초)

윈도우 서비스 팩 때문인가. QoS 때문인가... 이상하게. Microsoft .NET Framework NGEN v4.0.30319\_X86 이 실행 된다...

Thread Ordering Server : 순서대로 스레드 실행

Multimedia Class Scheduler : 이건 모르겠다.

Virtual Disk : 메모리 가상화로 용량에 제한을 덜어준다.

Windows Driver Foundtion - User-mode Driver Framework : 원격 네트워크 성능이 향상 됐다.

Windows Search - 그다지...

Windows Time - 시간이다. 있어야 한다. UPnP Device Host

Direct Play 관련 Peer Network 는 어떤지 잘 모르겠다. Message Queuing : 좋은지 모르겠다.

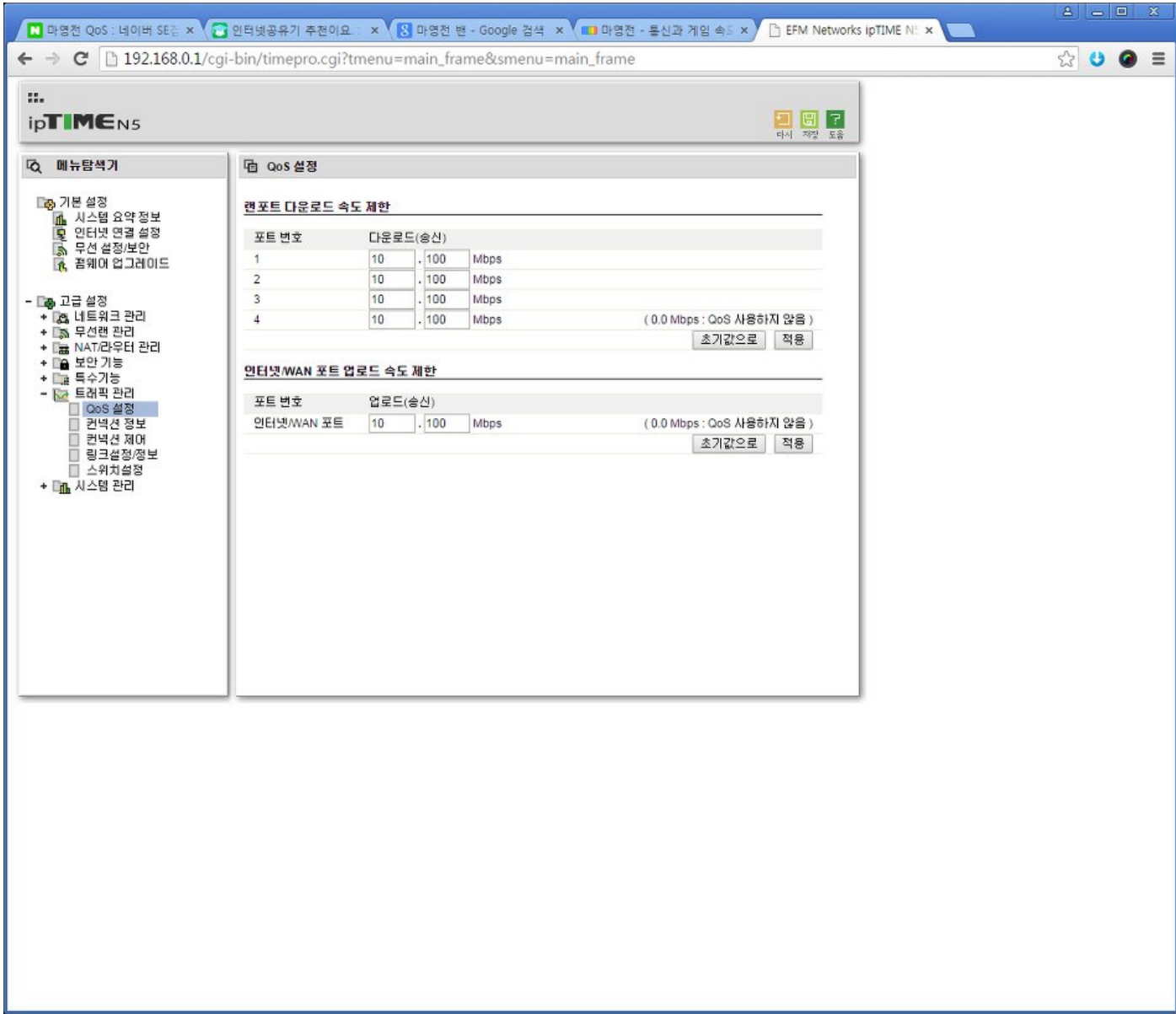

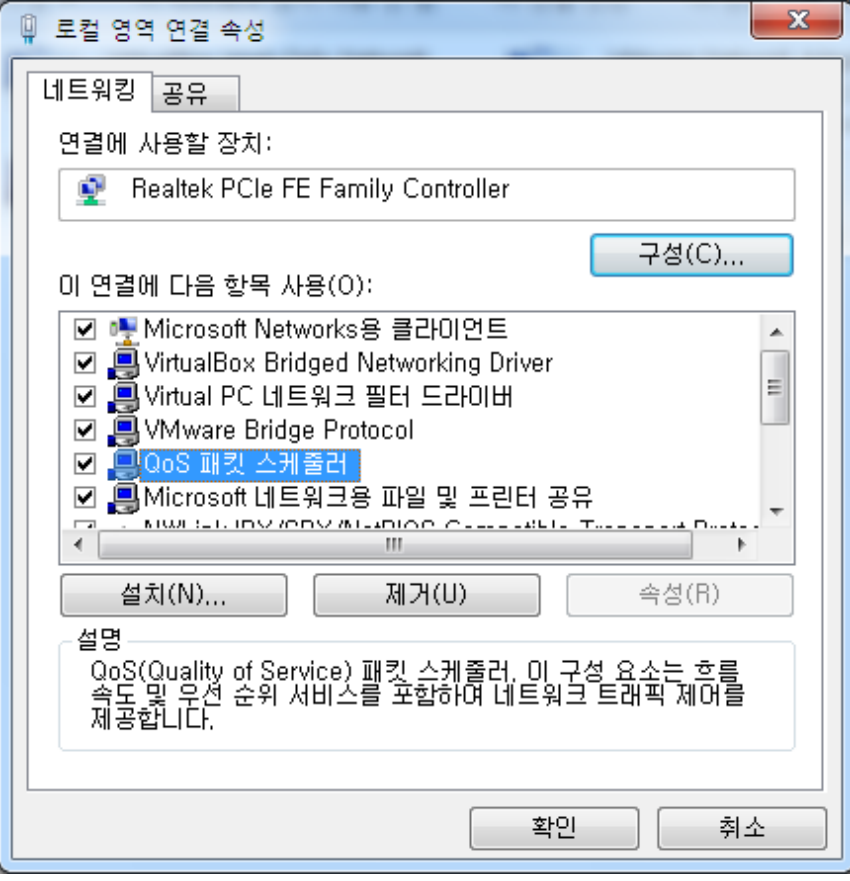

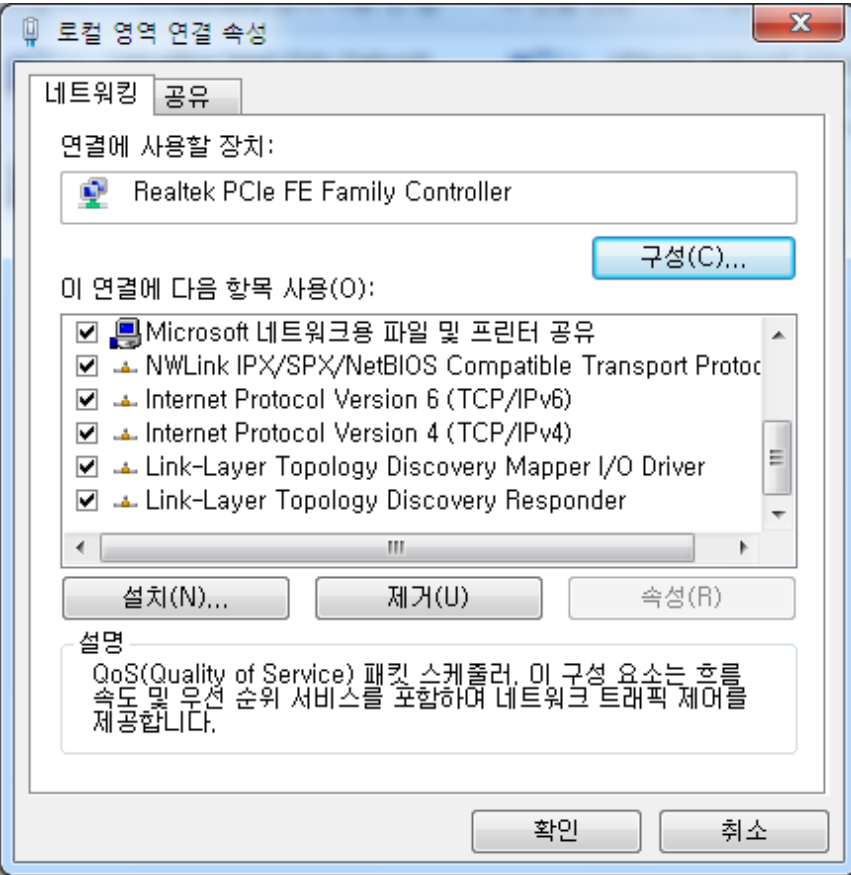

QoS의 기초 http://kin.naver.com/open100/detail.nhn? [d1id=1&dirId=10802&docId=469764&qb=UW9TIGJ1ZmZlcg==&enc=utf8§ion=kin&rank=1&search\\_sort=0&spq=0](http://kin.naver.com/open100/detail.nhn?d1id=1&dirId=10802&docId=469764&qb=UW9TIGJ1ZmZlcg==&enc=utf8§ion=kin&rank=1&search_sort=0&spq=0)

[논문분석] Buffer Sizing for QoS Flows in Wormhole Packet Switching NoCs <http://egloos.zum.com/lovebone/v/4226712>

[ONT/QoS/Lab6] AutoQoS (with SDM) Router / IT기술 <http://mongu2.blog.me/140046224822>

QoS -1- Router / IT기술 <http://mongu2.blog.me/140040165319>

[Network Protocol] IP 초보자 입문 코너: IP QoS 전문가 되기!!! 무료 E-Learning <http://blog.naver.com/netmaniascom/80138404977>

QoS(Quality of Service) <http://egloos.zum.com/bubukgi/v/3831192>

[https://www.google.co.kr/?gfe\\_rd=cr&ei=rYneVKhp1P3zB6nXgvAJ&gws\\_rd=ssl#newwindow=1&q=QoS](https://www.google.co.kr/?gfe_rd=cr&ei=rYneVKhp1P3zB6nXgvAJ&gws_rd=ssl#newwindow=1&q=QoS)

https://kldp.org/search/google?cx=partner-pub-[6651292044448473%3Ajz430d1s80g&cof=FORID%3A11&query=QoS&op=%EC%B0%BE%EA%B8%B0&hl=ko&safe=medium&form\\_build\\_id=form](https://kldp.org/search/google?cx=partner-pub-6651292044448473%3Ajz430d1s80g&cof=FORID%3A11&query=QoS&op=%EC%B0%BE%EA%B8%B0&hl=ko&safe=medium&form_build_id=form-tPGBiswq9FBo2Vj9moCAv9eCMTglTG3Swi7SuVJWTVE&form_token=1667a1c87feeb6de89dfb6fb2c8c8b55&form_id=google_cse_searchbox_form)tPGBiswq9FBo2Vj9moCAv9eCMTglTG3Swi7SuVJWTVE&form\_token=1667a1c87feeb6de89dfb6fb2c8c8b55&form\_id=google\_cse\_se

QoS 이외에도. 실제로 빨라진 이유는 윈도우 서비스와도 관계가 있었다. 해줘야 한다.

## 필요해보임 : ○ 있으면 좋음 : △

- △ BitLocker Drive Encryption Service
- △ Device Error Recovery Service
- IKE and AuthIP IPsec Keying Modules
- KtmRm for Distributed Transaction Coordinator
- Link-Layer Topology Discovery Mapper
- Message Queuing
- Microsoft Software Shadow Copy Provider
- Multimedia Class Scheduler
- $\triangle$  Net.Msmq Listener Adapter
- $\triangle$  Net. Pipe Listener Adapter
- $\triangle$  Net.Tcp Listener Adapter
- $\triangle$  Net.Tcp Port Sharing Service
- $\triangle$  Peer Name Resolution Protocol
- $\triangle$  Peer Networking Grouping
- $\triangle$  Peer Networking Identity Manager
- $\triangle$  PnP-X IP Bus Enumerator
- $\triangle$  Print Spooler
- $\triangle$  Problem Reports and Solutions Control Panel Support
- Quality Windows Audio Video Experience

SNMP Trap

- Thread Ordering Server
- UPnP Device Host
- User Profile Service
- Virtual Disk
- Volume Shadow Copy
- Windows Driver Foundation User-mode Driver Framework
- Windows Font Cache Service
- Windows Management Instrumentation
- $\triangle$  Windows Media Player Network Sharing Service (CPU 점유율을 잡아 먹기도 한다.)
- $\triangle$  Windows Modules Installer
- Windows Presentation Foundation Font Cache 3.0.0.0
- $\triangle$  Windows Remote Management (WS-Management)
- Windows Time
- $\triangle$  WinHTTP Web Proxy Auto-Discovery Service
- $\triangle$  WMI Performance Adapter

게임 성능이 로컬 오프라인 콘솔에서 사용하는 것 만큼. 속도가 향상 된다. 성공한 윈도우 서비스 상태

내가 보기엔 이런 흐름이다. QoS --- > IPsec --- > Message Queue --- > Coodtribute Transaction

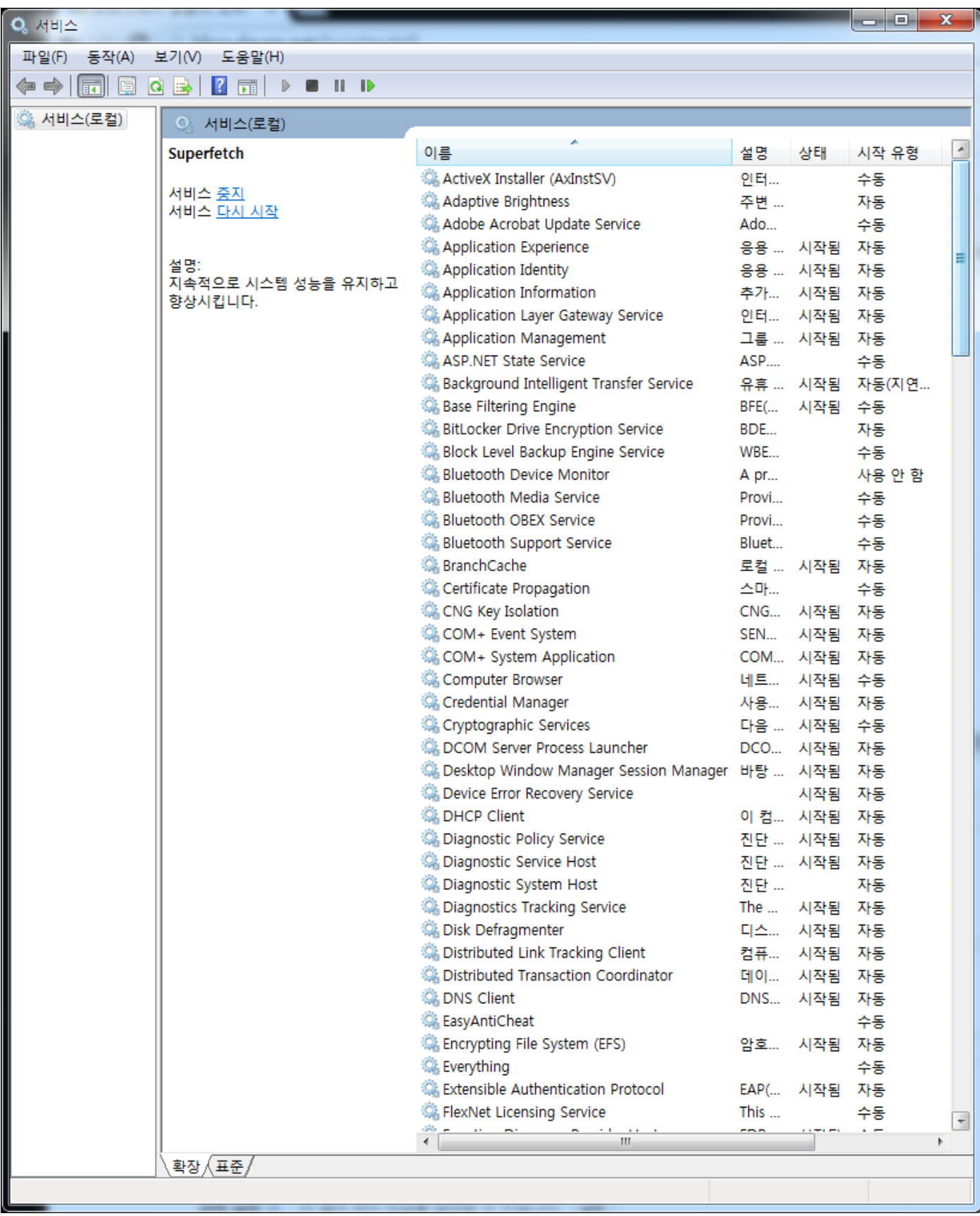

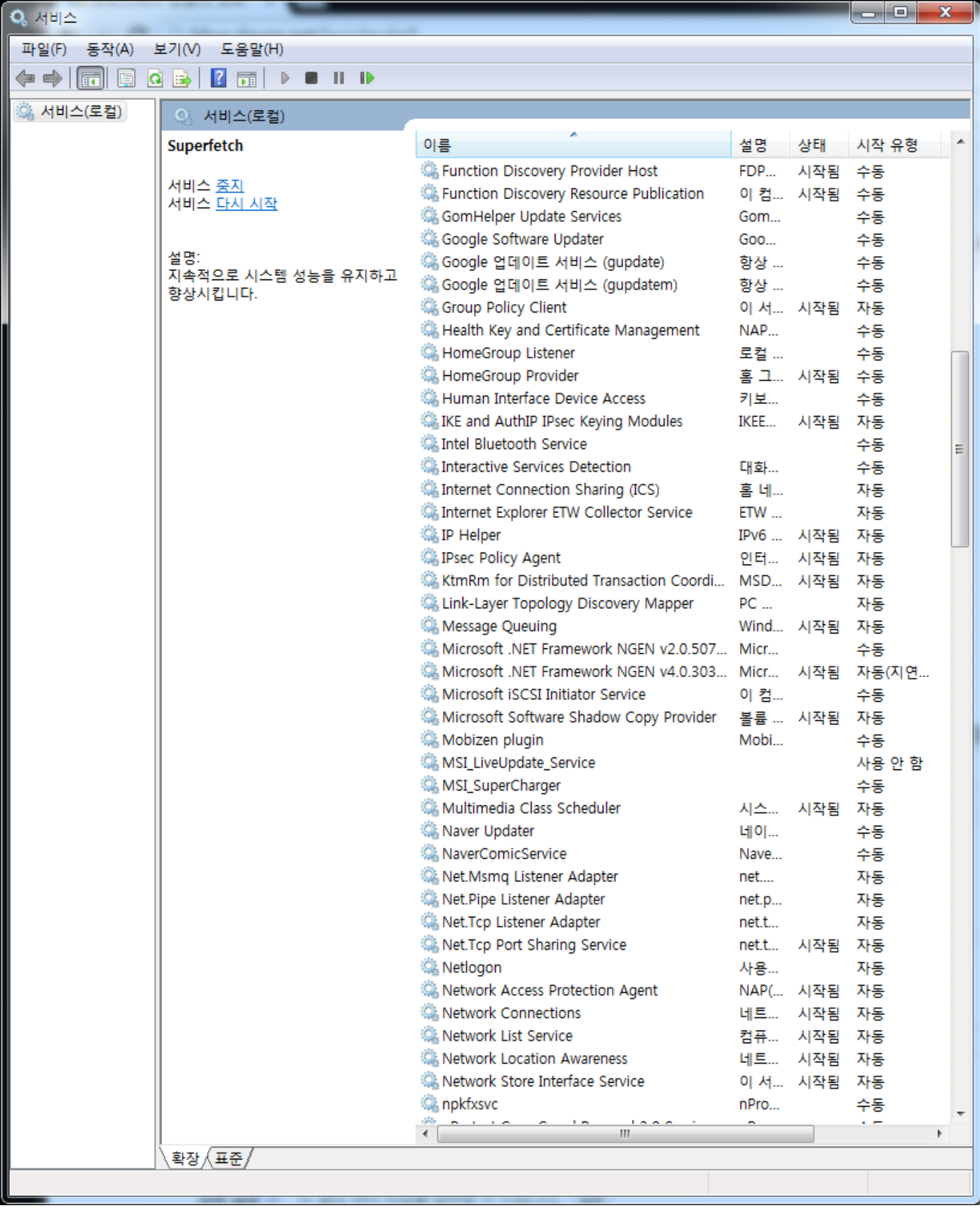

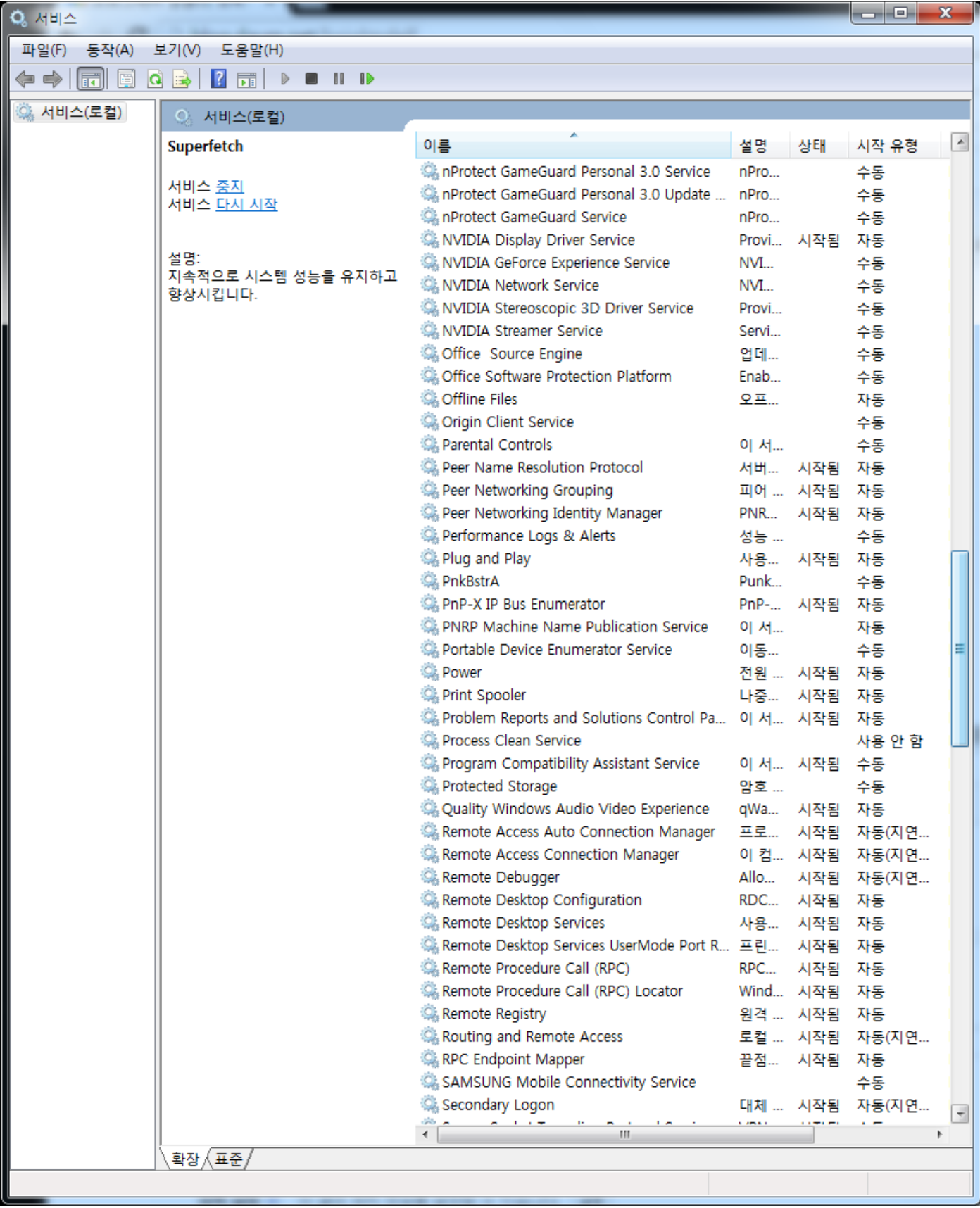

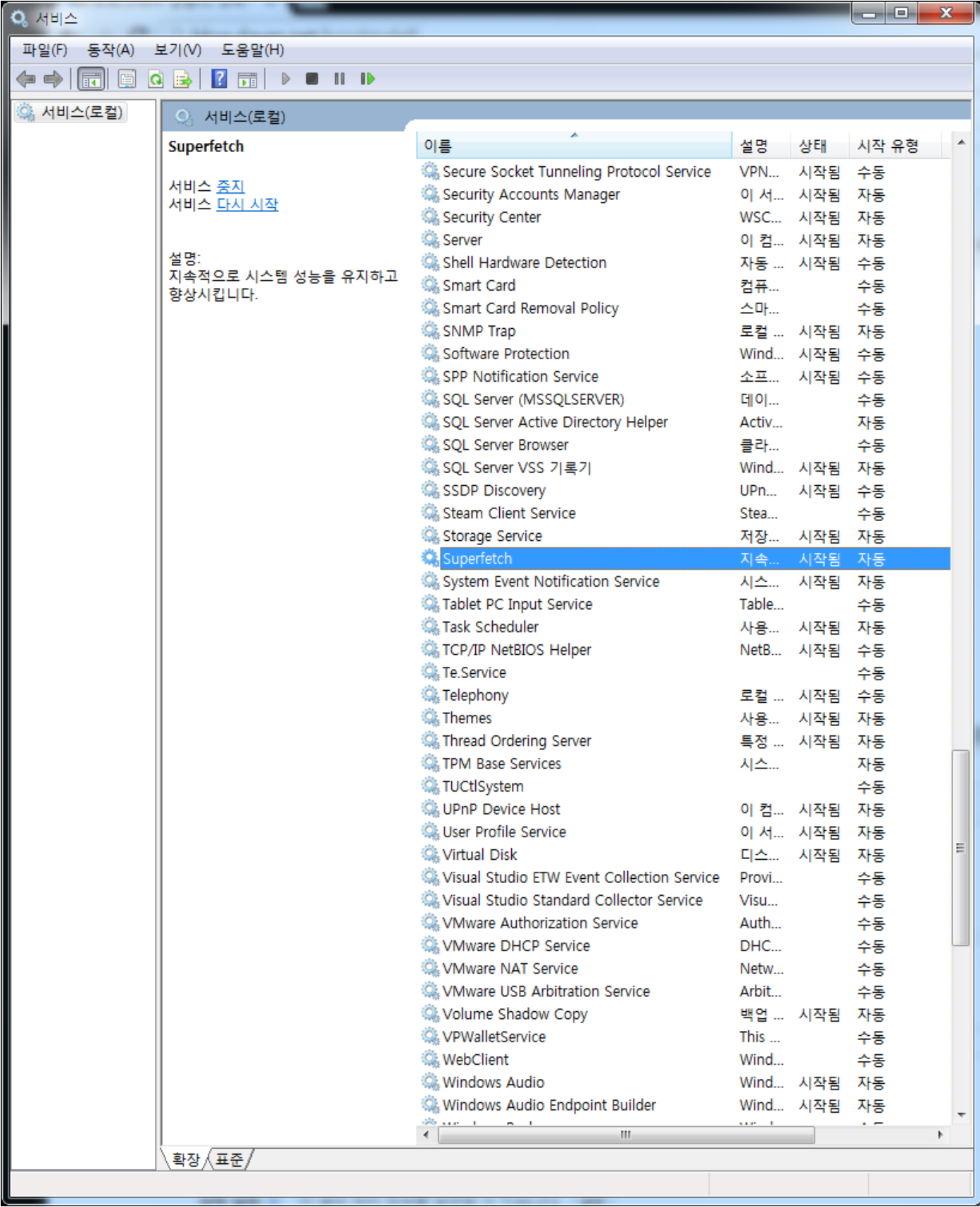

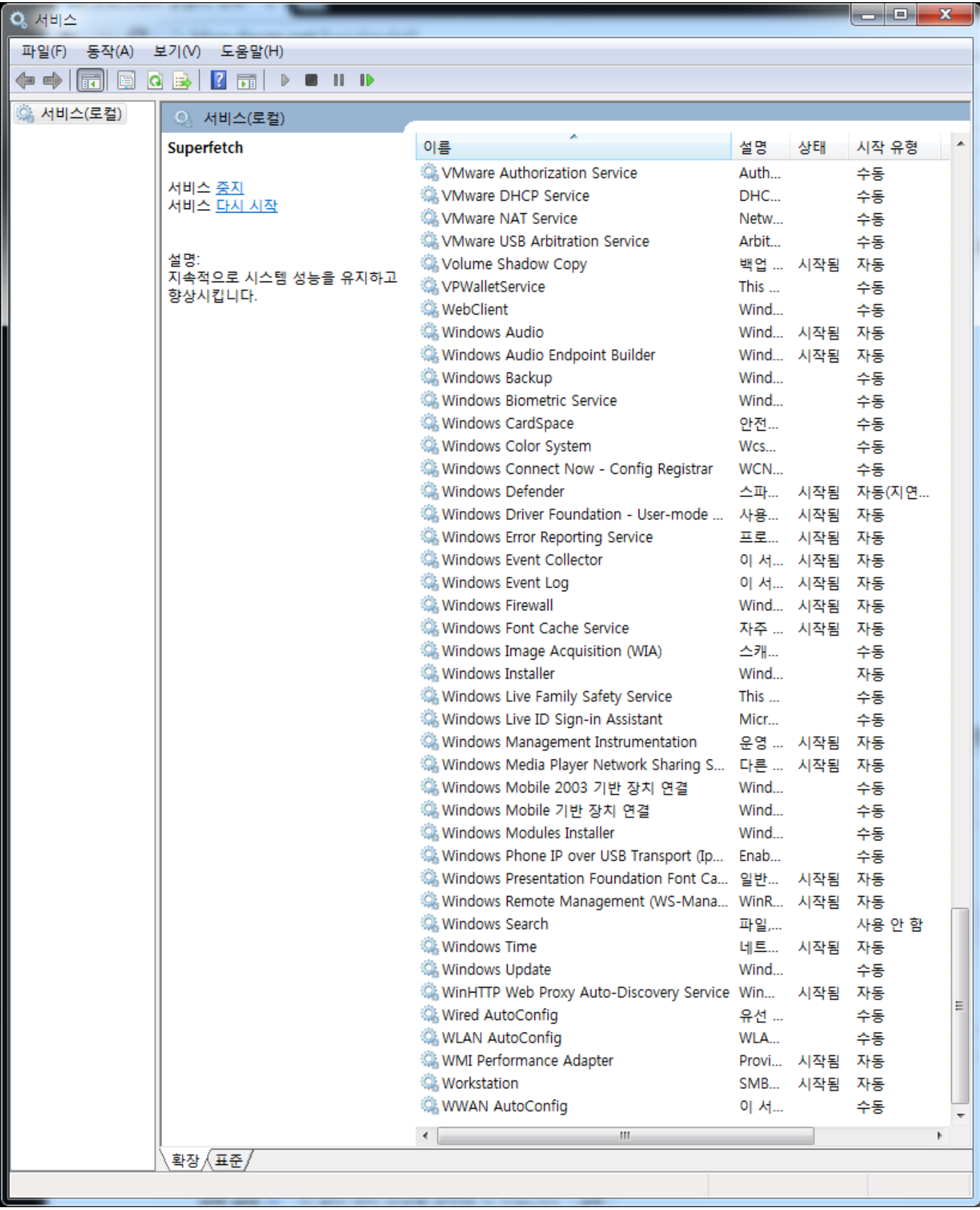

## 정말 빨라지는 윈도우와 QoS 설정방법

- **블로그** 프로그래머 칡흙의 오락가락 정보선물소동 <u>http://blog.daum.net/knightofel</u>f
- 저자 칡흙
- 발행일 2015.07.13 10:56:26
- Dolm 블로그